Temat: Edytor tekstu – stosowanie tabulatorów.

## Zapoznaj się z materiałem lekcji.

Tabulator wyznacza pozycję w wierszu, do której przesunie się kursor tekstowy i tekst znajdujący się po prawej stronie tabulatora. Tabulatorów możemy używać do przesuwania fragmentów tekstu na ściśle określone pozycje, np. do wyrównywania tekstu w kolumnach (gdy nie wykorzystuje się tabeli).

Jeśli w dokumencie tekstowym nie ustawimy własnych pozycji tabulatorów, każde naciśnięcie klawisza Tab przesunie kursor tekstowy w miejsce wyznaczone przez tabulator domyślny. Za każdym razem zostanie wprowadzony znak tabulacji  $\rightarrow$ , należący do znaków niewidocznych na wydruku. Standardowo znaki tabulacji znajdują się na całej szerokości wiersza w takich samych, domyślnie ustawionych odległościach (rys. 1.).

Nie powinno się używać tabulatora do wykonywania wcięć pierwszego wiersza akapitu, ponieważ znak ten może pozostać w tekście i np. po połączeniu dwóch akapitów tekst drugiego akapitu będzie niepotrzebnie oddalony od pierwszego o wielkość zastosowanego tabulatora (rys. 2a).

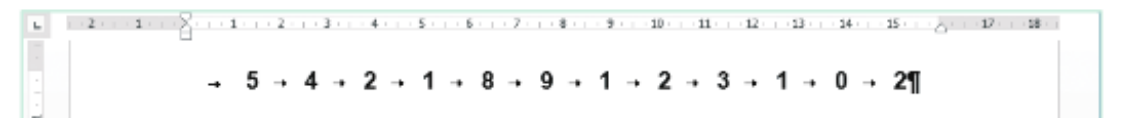

Rys. 1. Przykład stosowania tabulatora domyślnego (pierwszy tabulator ustawiono w odległości 1,25 cm od lewego marginesu, każdy kolejny w odległości 1,25 cm od poprzedniego)

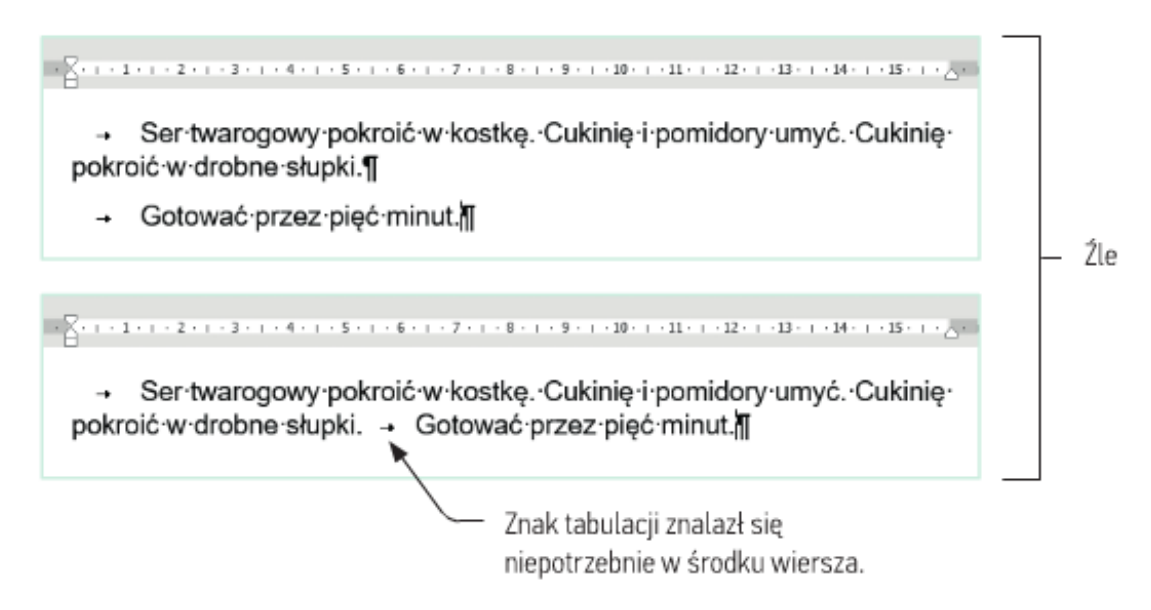

Rys. 2a. Niepoprawnie wykonane wcięcia – w tekście znajdują się znaki tabulacji

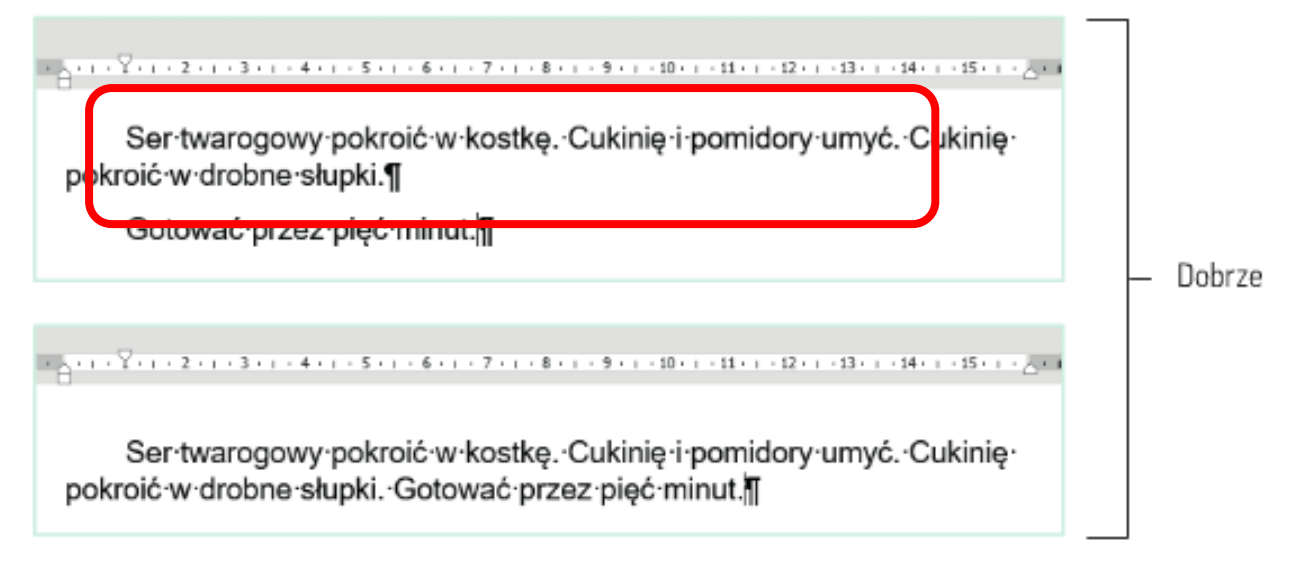

Rys. 2b. Poprawnie wykonane wcięcia - za pomocą suwaka na linijce

## Praca domowa

Przepisz poprawnie tekst z czerwonej ramki z Rys. 2b.

Dokonania pracy ucznia, proszę udokumentować w formie zdjęcia lub pliku, po czym proszę przesłać na adres email: karolkawiak.sosw@wp.pl